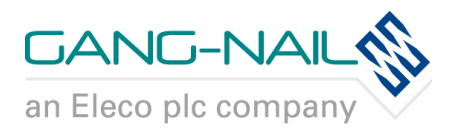

**Overview** 

## **Course Objective**

This course is intended to teach you how to use AutoCAD as a draughting tool to produce 2D working drawings. You will be shown how to create a new drawing, edit an existing drawing and also how to plot a drawing to a suitable printer or plotter. In addition to this, you will be shown how to setup your drawing environment and customise your screen layout to suit your own preferences.

#### **Duration**

3 Days

#### **Who Should Attend**

- New users with little or no experience of AutoCAD.
- Existing users with no formal training wishing to consolidate their knowledge and increase their confidence in the use of AutoCAD.
- Users migrating from other CAD systems to AutoCAD.

# **Pre-Requisites**

• None

## **Course Content**

- Introduction to the course and hardware
	- Overview of AutoCAD Release
	- Overview of a PC, peripherals e.g. printers and plotters, system settings and the Windows environment
- Starting a New Drawing/Opening an existing drawing
	- Setting up a drawing starting from scratch, using a Wizard, using and creating a template file
	- Opening an existing drawing
- Screen layout, pull-down menus, screen icons, command line and dialogue boxes, status bar toggles
	- Setting preferences
- Drawing Commands
	- Lines, multilines and polylines
	- Arc, circle and ellipse
	- Co-ordinate input methods (directive, absolute, relative and polar)
	- **Hatching**
	- **Dimensions**
	- Text (multi-line & single line / true type fonts

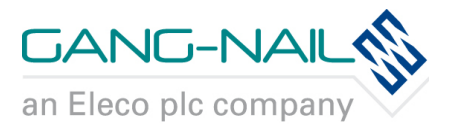

#### **Overview**

# **Course Content** (continued)

- Edit Commands
	- Erase, trim, extend, break and explode
	- Copy, offset, array, fillet and chamfer
	- Move, stretch, rotate and mirror
- View Commands
	- Zoom, pan, redraw and regen (realtime options)
	- Hide, shade and viewpoint
- Drawing Settings and Aids
	- Osnap settings, grid and snap
	- World UCS and User-defined UCS
	- Text styles and dimension styles (importing & exporting)
	- Drawing limits and units
	- **Lavers**
	- Modify and match properties
	- Blocks and Wblocks
	- **Attributes**
	- Paperspace, layout space, tilemode and viewports (layer)
	- AutoCAD Bonus Tools
	- In-Place editing of XREFs.
- Assist Commands
	- Cancel, undo and redo
	- Help
- Saving and Plotting
	- Pen assignments and printer setup
	- Rotation, scale and preview
	- Saving and opening files
	- Using Windows Explorer whilst in AutoCAD

## **Certificate**

At the end of the course, following satisfactory completion of the above, you will be presented with a certificate.

## **Related Courses**

- AutoCAD Advanced
- AutoCAD 3D
- AutoCAD Architecture